# Intégration de la virtualisation Red Hat (RHV) à l'infrastructure axée sur les applications (ACI) de **Cisco**

# **Contenu**

- Introduction
- Conditions préalables
- Workflow d'intégration ACI et RHV
- Vérification Vérifier le domaine RHV créé et le leader apicVérifier le protocole epg et le VLAN attribuéVérifier les hôtes/hôtes connectésMoquery's pour vérificationVérification du réseau sur l'hôte
- Autres ressources

## Introduction:

Red Hat Virtualization est une solution de virtualisation de bout en bout. Il s'agit d'une suite de virtualisation qui permet aux administrateurs réseau et système de réduire la complexité des grands déploiements. Les composants clés de RHV incluent les hôtes de virtualisation Red Hat (RHVH), le gestionnaire de virtualisation Red Hat (RHVM) et les domaines de stockage.

RHVM est un serveur qui assure la gestion des hôtes de cluster de data center et de KVM (Kernel Virtual Machine), comme vCenter.

RHVM est un hyperviseur de calcul KVM physique destiné au déploiement de machines virtuelles.

Àpartir de la version 3.1, APIC prend en charge l'intégration de la virtualisation RedHat. Le contrôleur ACI (Application Centric Infrastructure) de Cisco s'intègre à RHV et automatise le provisionnement des réseaux logiques sur RHV. Ensemble, l'ACI et le RHV améliorent les capacités de gestion du réseau de la plate-forme.

Cet article est basé sur le logiciel ACI version 4.2(3n) et le logiciel hôte/gestionnaire RHV version 4.2

## Conditions préalables

Avant de démarrer l'intégration RHV, assurez-vous que RHV Manager est installé et que vous pouvez envoyer une requête ping à partir d'APIC. Et effectuez les tâches suivantes sur Red Hat Virtualization Manager :

- 1. Créer un data center.
- 2. Créez des domaines de stockage.
- 3. Créer des clusters.
- 4. Connectez les hôtes Red Hat Virtualization aux clusters.

# Workflow d'intégration ACI et RHV :

Une fois que le centre de données RHV est prêt avec un ou plusieurs hôtes connectés, effectuez la configuration suivante pour l'intégrer au fabric ACI.

### 1. Créez un AAEP et affectez-le également au groupe de stratégies d'interface créé pour les interfaces leaf se connectant à l'hôte.

Fabric —> Stratégie d'accès —> Stratégies —> Global —> Profils d'entité d'accès attachable—>(clic droit) Créer un profil d'entité d'accès attachable

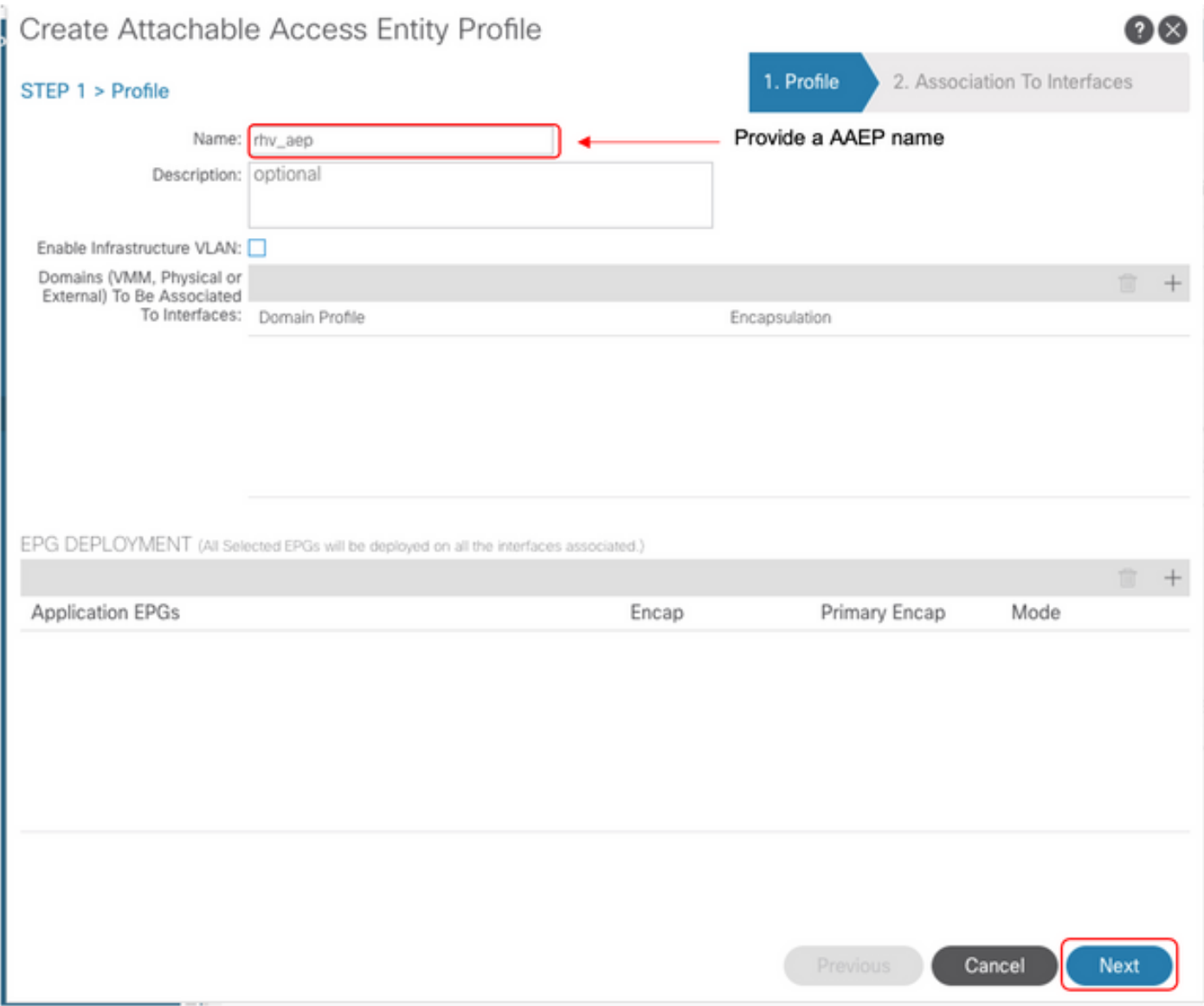

### 2. Pool de VLAN utilisé par les machines virtuelles pour se connecter à l'ACI.

Fabric —> Stratégie d'accès —> Pools —> Vlan —> (clic droit) Créer un pool de VLAN

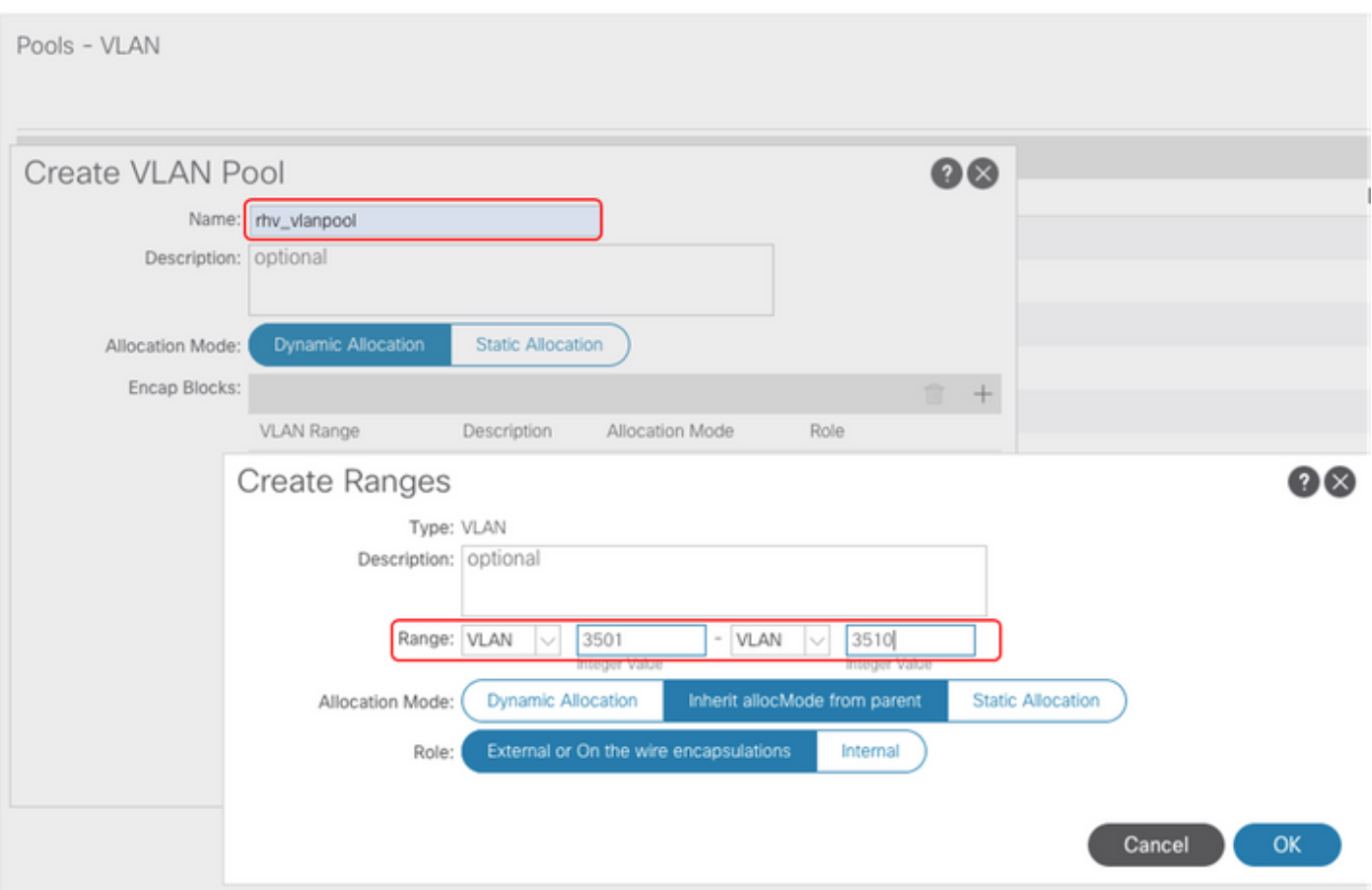

3. Créez un domaine RedHat VMM sous l'intégration VMM et associez le pool VLAN et AAEP (Associated Attachable Entity Profile) créés ci-dessus.

Réseau virtuel —>Domaine VMM—> RedHat (clic droit)—> Créer un domaine RedHat

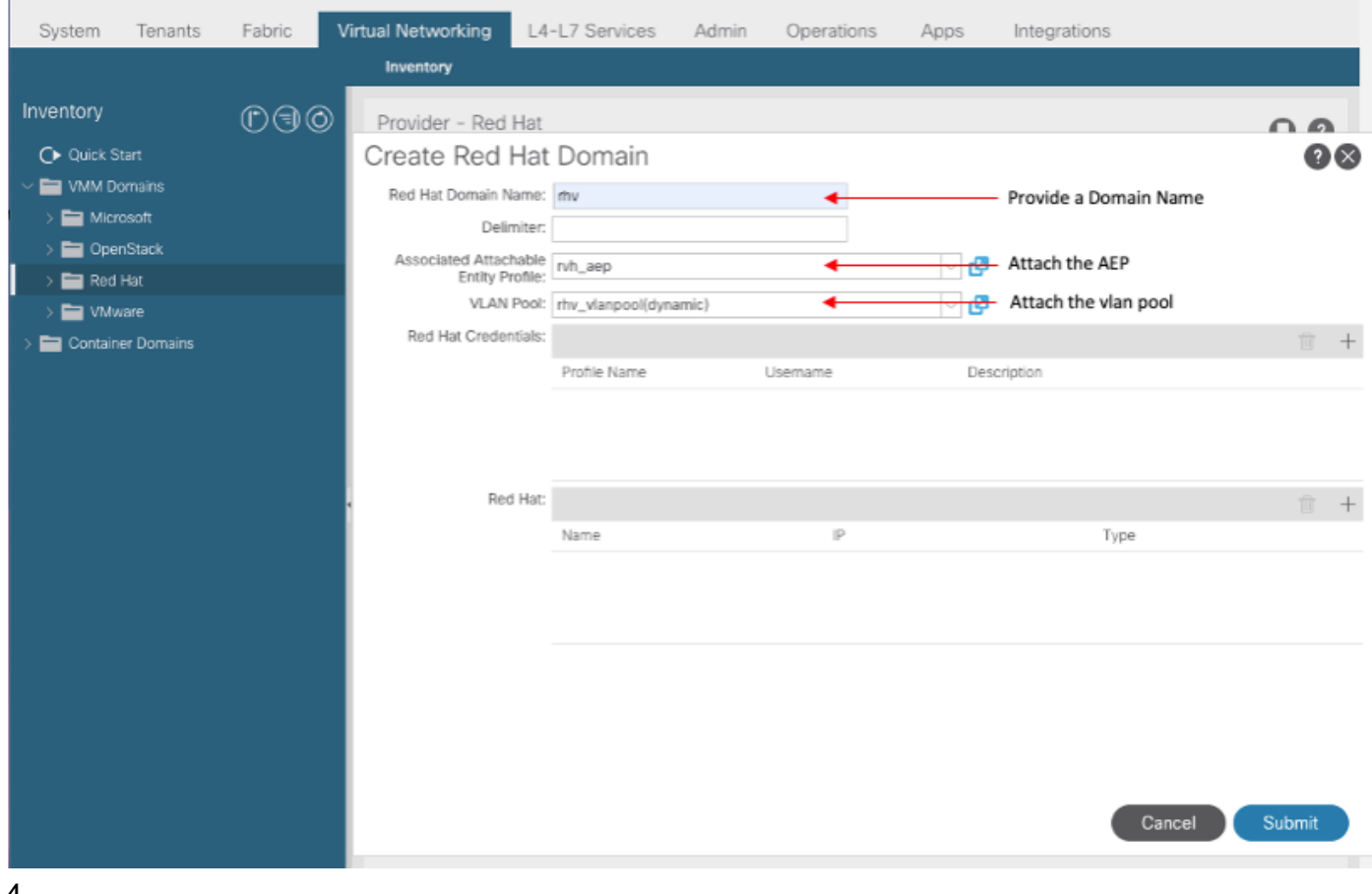

## 4. Ajoutez les informations d'identification de RedHat Virtualization Manager utilisées par APIC à RHV-M connecté.

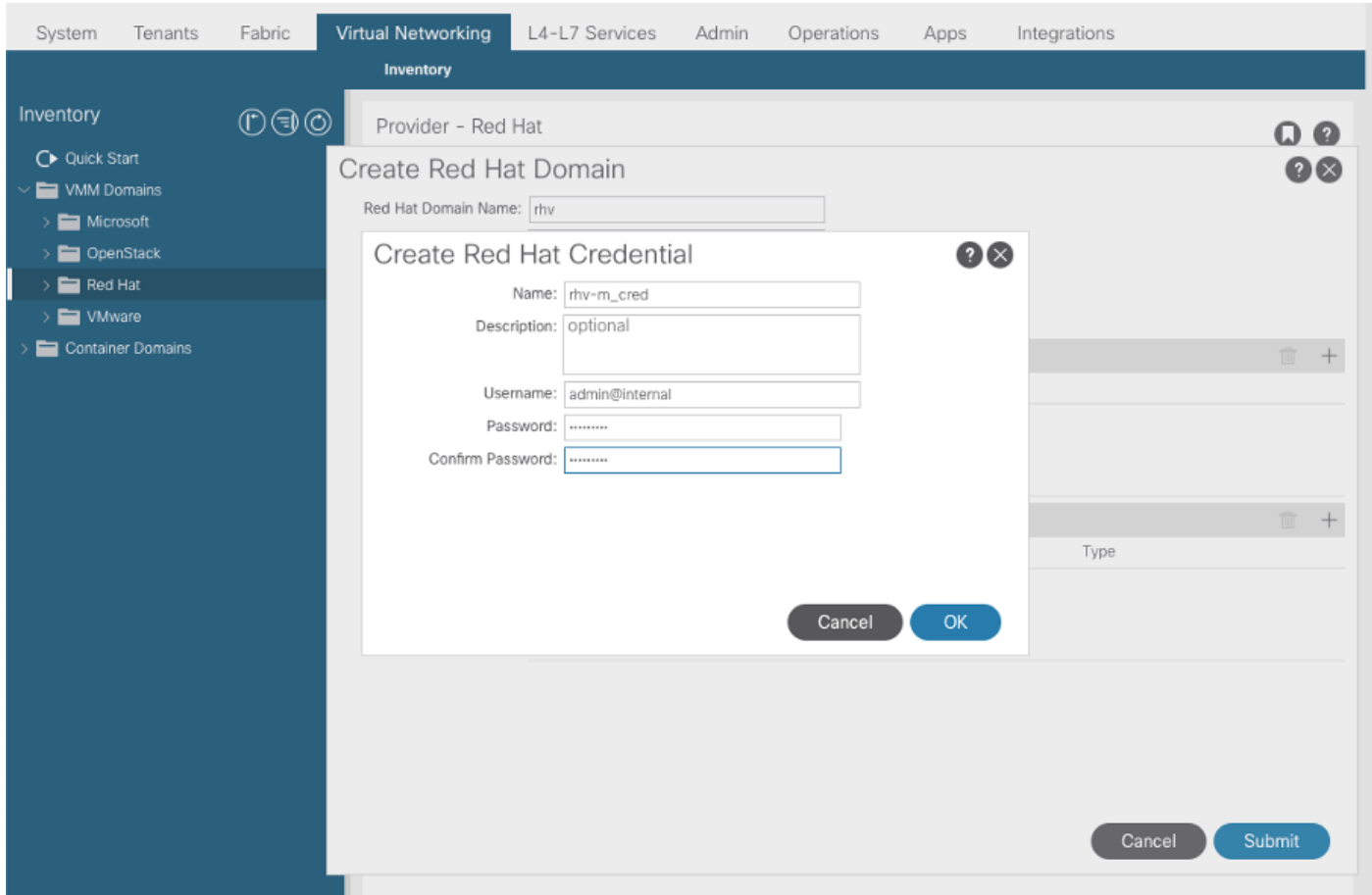

5. Créez un contrôleur RHV avec un nom, une adresse IP, un centre de données et des informations d'identification associées créés à l'étape ci-dessus.

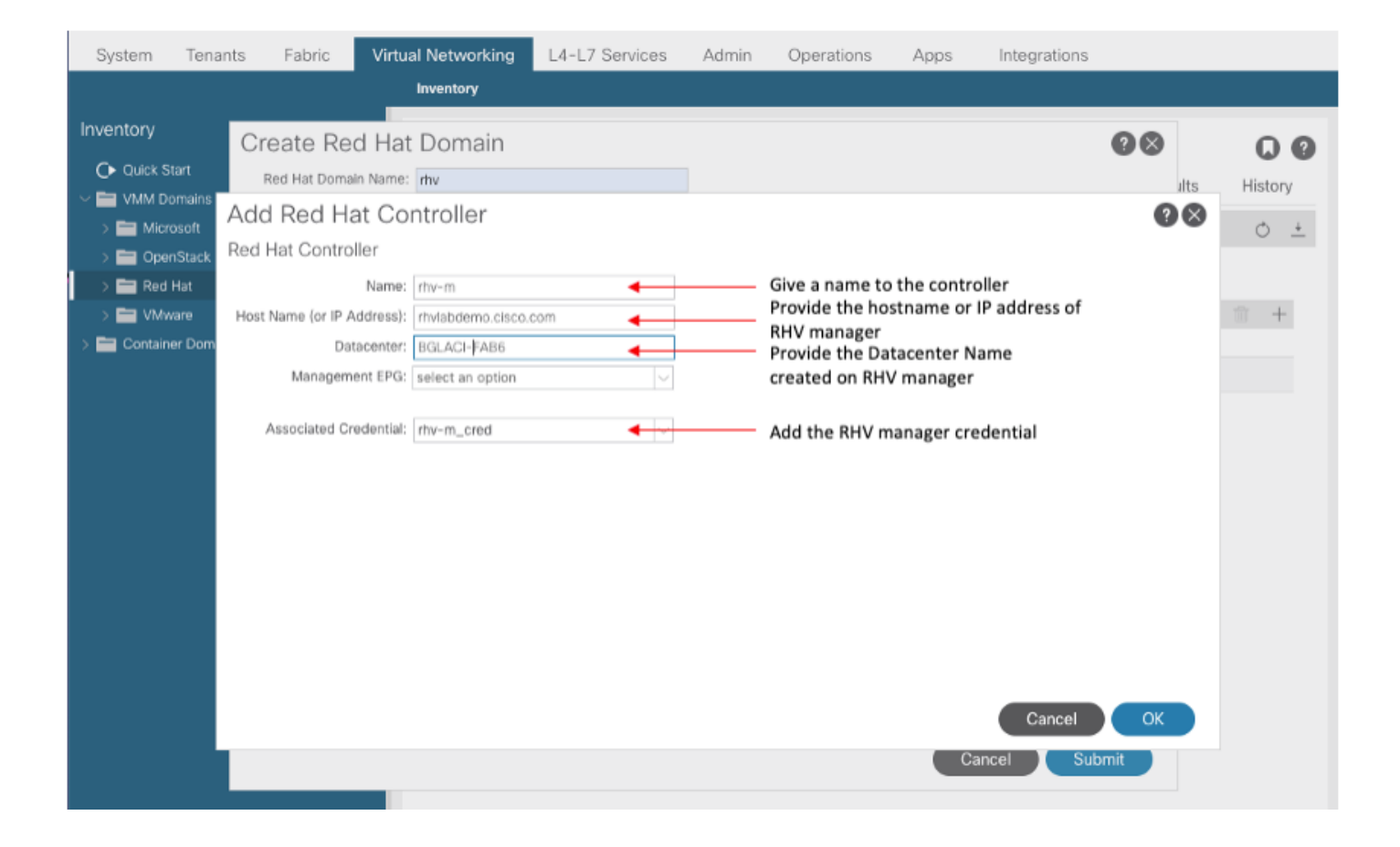

6. Le contrôleur APIC doit désormais se connecter au gestionnaire RHV et répertorier les hôtes, les machines virtuelles et les réseaux logiques du centre de données

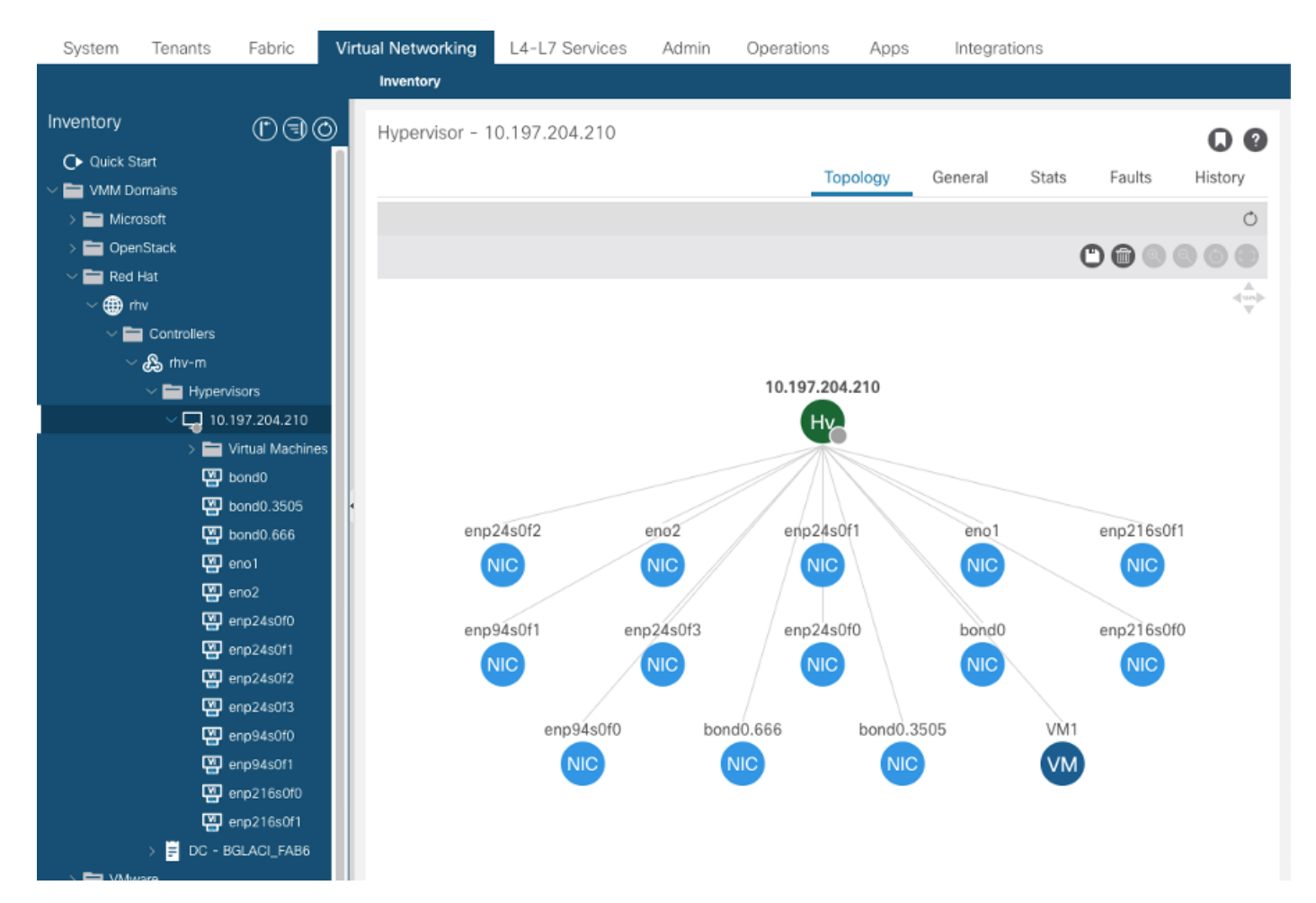

## 7. Créez un locataire, un profil d'application, un EPG et associez-le au domaine RedHat créé cidessus.

Immédiat de la résolution : Pré-provisionnement (préprovisionnement uniquement pris en charge à partir du paragraphe 4.2(3n))

Immédiat du déploiement : Immédiat ou à la demande

#### 8. APIC transfère epg en tant que réseau logique avec un aci\_<domainName> libellé au gestionnaire RHV et l'associe à tous les clusters du centre de données. Attribuer l'étiquette aux liaisons ascendantes hôtes (configuration unique)

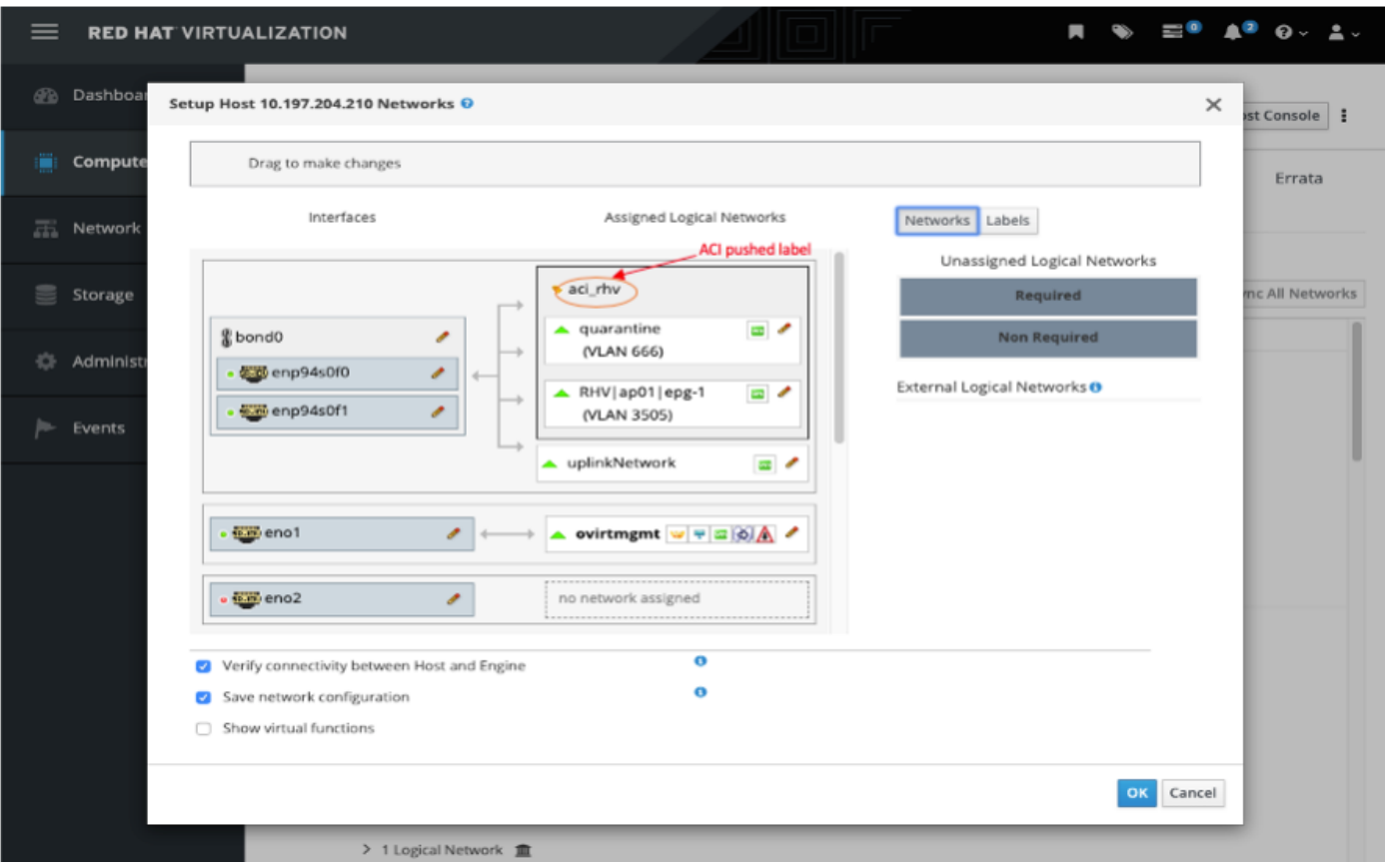

10.

9. Par défaut, APIC attribue dynamiquement l'encapsulation VLAN à partir du pool associé. Attribuez le réseau à la machine virtuelle pour faire de la machine virtuelle une partie de l'EPG ACI.

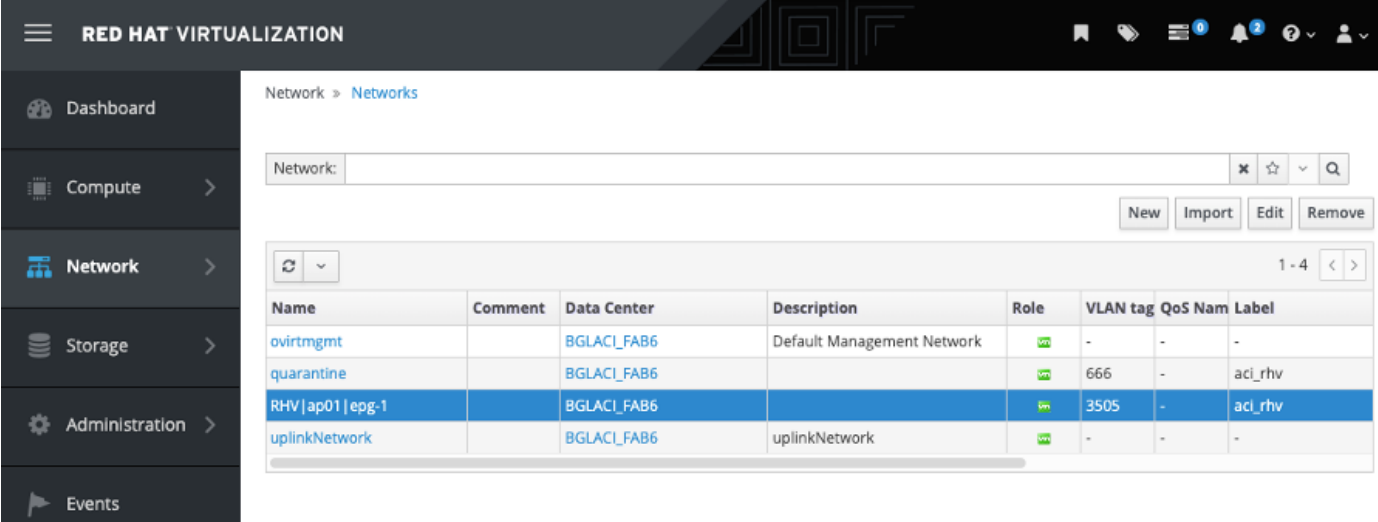

#### Vérification :

1. Vérifier le domaine RHV créé et le responsable apic chargé d'établir la connexion avec RHV Manager

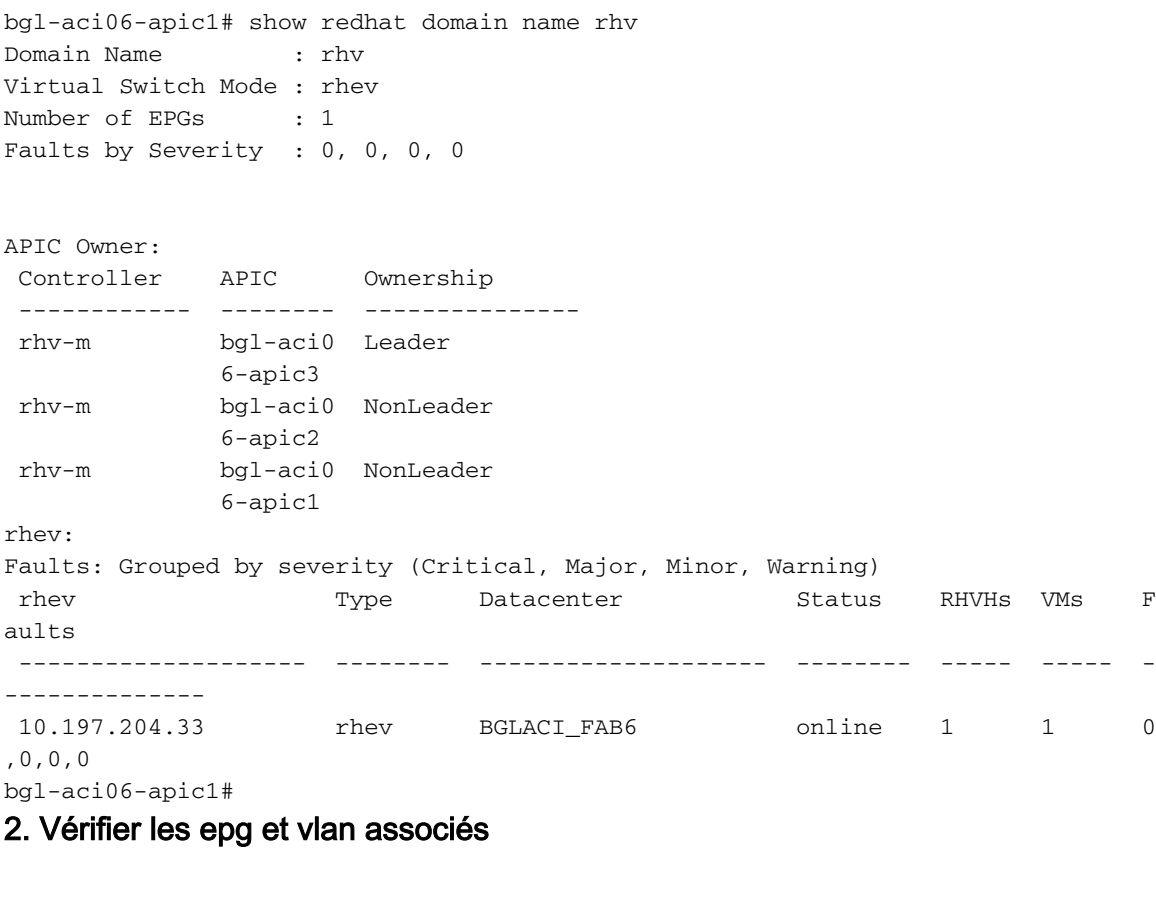

bgl-aci06-apic1# show redhat domain name rhv epg Encap: (P):Primary VLAN, (S):Secondary VLAN Name **Encap** Encap AllocMode ------------------------------ --------------- ---------- RHV|ap01|epg-1 vlan-3505 dynamic

bgl-aci06-apic1#

#### 3. Vérifiez les hôtes connectés.

```
bgl-aci06-apic1# show redhat domain name rhv rhev 10.197.204.33
Hostname or IP : 10.197.204.33
Datacenter : BGLACI_FAB6
Status : online
Last Inventory Sync : 2020-05-03 17:03:20
Last Event Seen : -
Username : admin@internal
Number of RHV Hosts : 1
Number of VMs : 1
Faults by Severity : 0, 0, 0, 0
Leader : bgl-aci06-apic3
Hosts:
 RHVH VMs
 --------------- --------
 10.197.204.210 1
```
#### 4. Vous pouvez également utiliser les sous-requêtes pour vérifier l'intégration RHV

```
-To verify connected Hosts/Hypervisors
 moquery -c compHv
-To verify Controller parameters and operational status
 moquery -c compCtrlr
-To verify the vmm Domain
moquery -c vmmDomP
```
#### 5. Vérifiez le réseau sur l'hôte :

Les commandes vrish suivantes peuvent être utilisées pour vérifier la mise en réseau des machines virtuelles sur l'hôte (pour les ponts Linux uniquement)

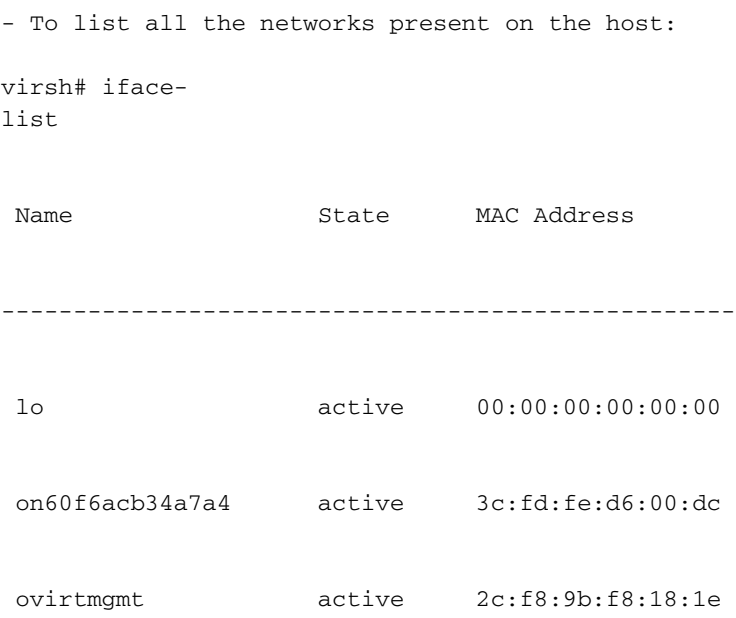

 quarantine active 3c:fd:fe:d6:00:dc uplinkNetwork active 3c:fd:fe:d6:00:dc - List all the VM on the host virsh # list Id Name State ---------------------------------------------------- 1 VM1 running - Check the interface used to connect VM1. Here on60f6acb34a7a4 is the bridge pushed by ACI. virsh # domiflist VM1 Interface Type Source Model MAC ------------------------------------------------------ vnet0 bridge on60f6acb34a7a4 virtio 56:6f:72:bd:00:03 - To dump bridge on60f6acb34a7a4 details,bond0.3505 is uplink interface of the bridge and will tag the VM traffic with ACI provided VLAN(3505 in this case). virsh # ifacedumpxml on60f6acb34a7a4 <interface type='bridge' name='on60f6acb34a7a4'> <bridge> <interface type='vlan' name='bond0.3505'> <link speed='20000' state='up'/> <vlan tag='3505'> <interface name='bond0'/>  $\langle$ /vlan $\rangle$  </interface> <interface type='ethernet' name='vnet0'> <link state='unknown'/> <mac address='fe:6f:72:bd:00:03'/> </interface>

#### Autres ressources :

- 1) [Livre blanc Cisco ACI pour les environnements de virtualisation RedHat](https://www.cisco.com/c/fr_ca/solutions/collateral/data-center-virtualization/application-centric-infrastructure/white-paper-c11-740535.html)
- 2) [Guide de configuration de l'ACI et de la virtualisation Red Hat de Cisco](https://www.cisco.com/c/fr_ca/td/docs/switches/datacenter/aci/apic/sw/kb/b_Cisco_ACI_Red_Hat_Virtualization.html)